# **PYTHON WITH QGIS ONLINE TRAINING**

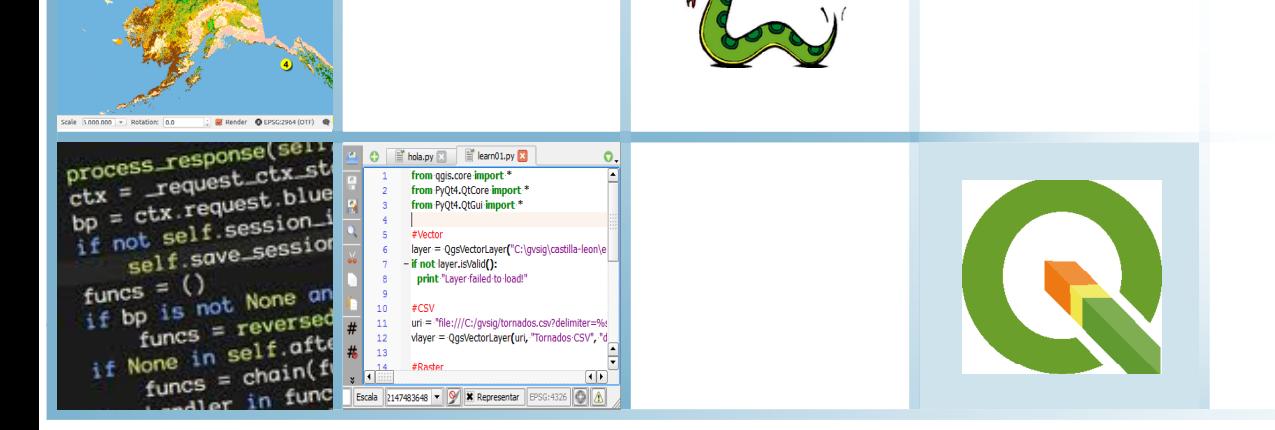

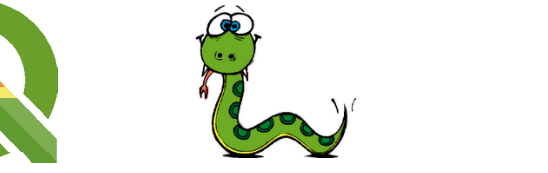

Select a wizard

Java<br>- IFT Transf Program bevel<br>
Pydev<br>
Pydev Pro

第2条 - 當 · 圖 22 **SARQQRaR@RD-Rop** 

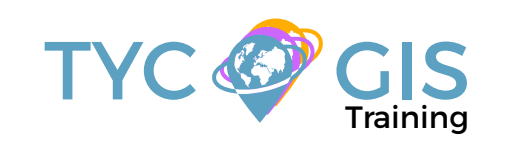

**Course** GIS <u>ب</u> <u>م</u><br>2

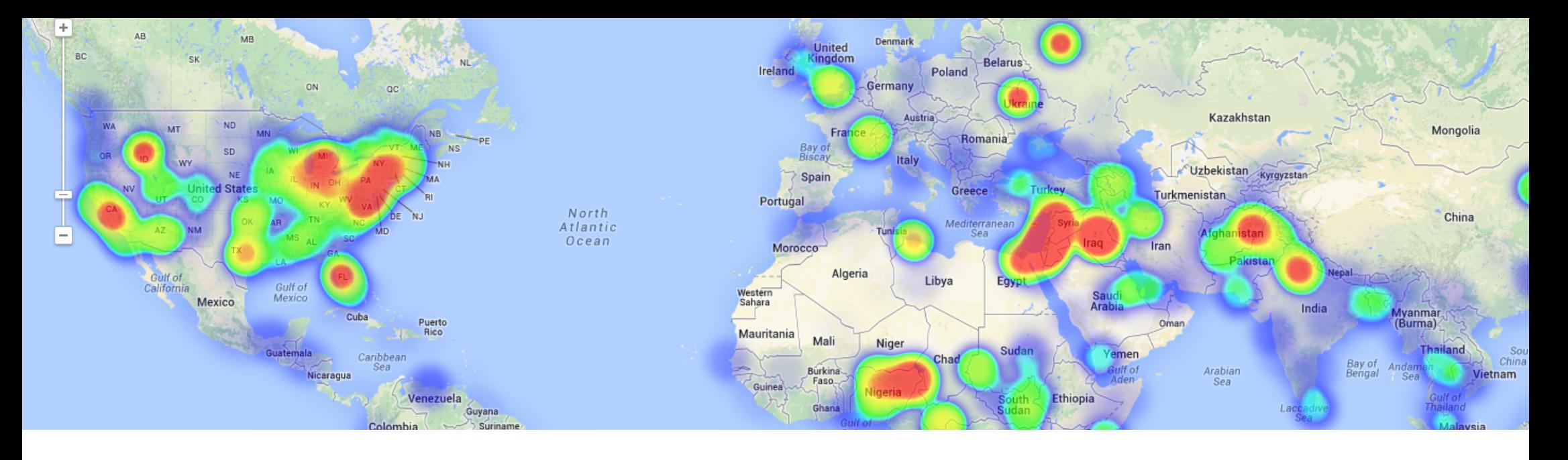

# **COURSE GOALS**

The course is concentrated on the development of Web GIS Based applications using the latest HTML5 release, exploring its compatibility with Geographical Informational Systems and spatial capabilities like mapping or rendering options.

The student will enquire the basic concepts of HTML5 and besides that will get an insight in the evolution and progress of HTML programming language and how it become one of the most important technology in the web mapping revolution.

• Make the student aware of the basic concepts of HTML5 programming language.

**Ex.** 

- Demonstrate the advantages HTML5 offer in various mapping aspects like visualization and geolocation.
- Learn the necessary tools in order to develop your own Web GIS Based application using HTML5 programming language.
- Gain experience in using HTML5 along with ArcGIS Server API for JavaScript.
- Practice your new developed skills through practical exercises and examples provided by our instructors.

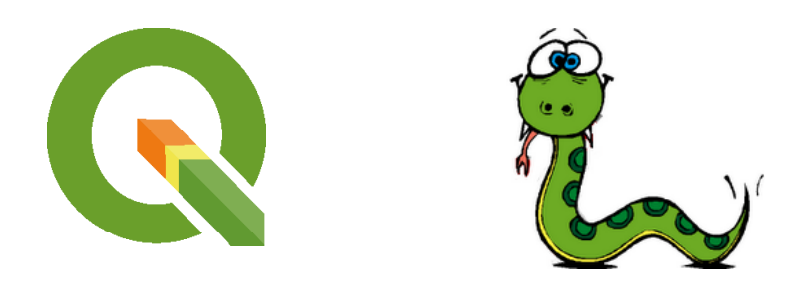

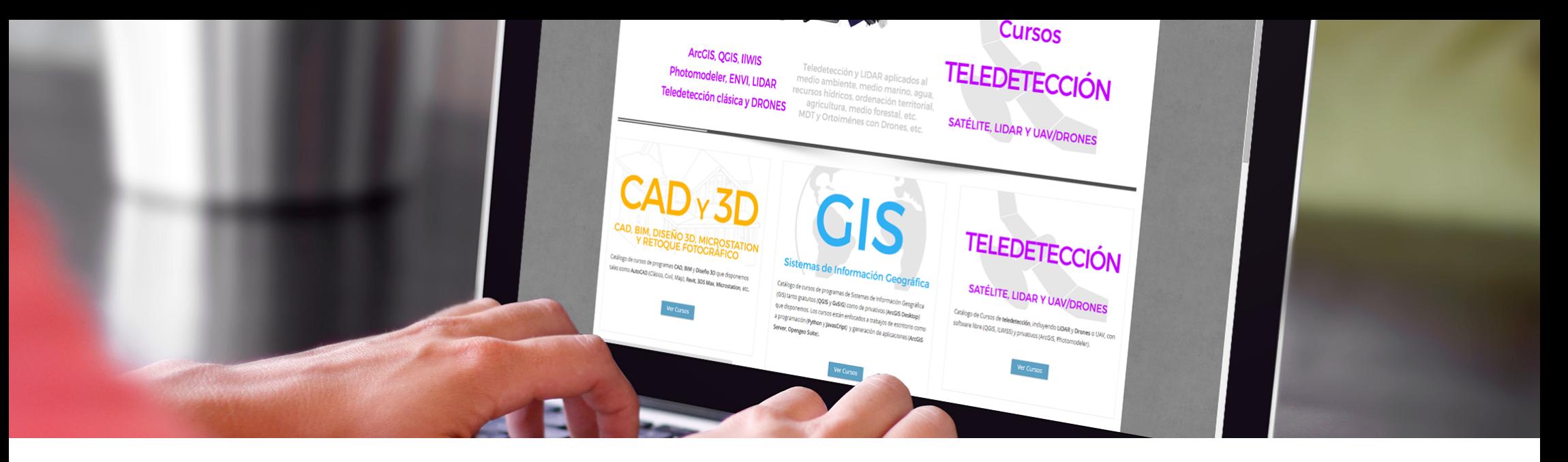

Enrolled students in this online course will have access to our virtual e-learning platform (which is available 24 hours), where they will find the content of the course, practical exercises, forum discussion and additional content. One of the advantages of this online platform, is that students can benefit of real time support and assistance offered by the instructor (2 hours per week), whom they can contact via direct messages, regarding course related issues, at any moment. They can also contact the instructor via email.

The course is aimed at professionals of the GIS world who, with knowledge or not of programming, want to know all the possibilities that programming with PyQGIS offers.

# METHOLOGY **INSTRUCTOR**

#### **Ricardo García Álvarez**

With a Bachelor´s Degree in Geography from Autonom University of Madrid and a Master in Geographic Information Systems from Pontificia University of Salamanca, Ricardo is a Specialist in GIS/Remote Sensing business, with more than 15 years of work experience.

His area of expertise extends over transport networks project management, spatial accessibility studies with GIS, sustainable urban mobility plans, traffic studies (macro and micro simulation) and cartography products development (orthorectification, digital restitution and photogrammetry con-<br>sulting). As an instructor he is responsible for the training program in different

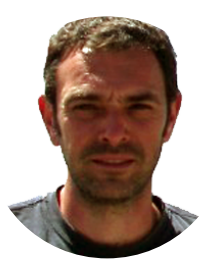

 $\overline{\mathcal{L}}$ 

sulting). As an instructor he is responsible for the training program in different PERFILES private companies like Tragsa (Tragsatec Group) or Prointec (Indra Group).

## PROGRAM

## 闷

### INSTALL QGIS

Introduction Download and install GUI Graphical User Interface of QGIS Plugins Practical exercise 1: Installation of QGIS, plugins installation

### QGIS DEVELOPMENT

Two ways to develop Using Model Builder Using Python Model Builder. What is it? How you can work with it? Python What is it? How you can use it? Through console Through IDE Practical exercise 2: Get familiar with Model Builder and Python and see how you can use them with QGIS.

#### MODEL BUILDER

Develop a chain workflow with Model Builder Inputs Chain geoprocesses Run Save/Load Edit the model Convert model to Python code Practical exercise 3: Generate a geoprocessing model from scratch

## **PYTHON**

Syntax Tabs Variables - what they are and how to declare them Data types – numbers, strings, lists, tuples Expressions Import modules **Comments** Numerical and text (string) data Operations with numerical data Operations with text (string) data Arrays, lists and tuples. Conditional statements (if, else if, etc.) Loops (for, while, etc.) **Functions** Orientated to objects Practical exercise 4: Get familiar with Python programming language

### WORKING WITH VECTOR DATA

Generate a geoprocessing vector model using model builder First steps with pyQGIS using vector data Access vector data Perform queries on vector layers Feature entity selection Iterate through layers Add, modify or delete Symbolize Script development via IDE Practical exercise 5: Generate a model and a Python script for processing vector data (using Model Builder and pyQGIS).

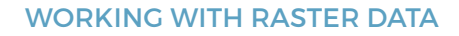

Raster data types Generate a geoprocessing raster model using Model Builder First steps with pyQGIS using raster data Rendering Work with one band raster Work with multi-band raster# Refresh **Queries** Script generation Practical exercise 6: Generate a model and a Python script for processing raster data (using Model Builder and pyQGIS).

### PYQT4

About PyQt4 API? MapCanvas **Components** Qt Designer Qt Assistant

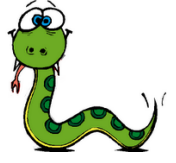

Practical exercise 7: Accessibility exercises.

### PLUGIN DEVELOPMENT

Necessary components Use scripts from external sources Plugins architecture Plugin creation and development Practical exercise 8: Develop a plugin using Plugin Builder

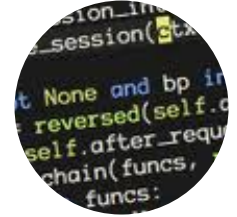

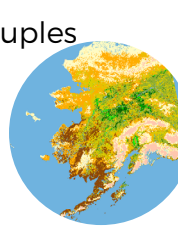

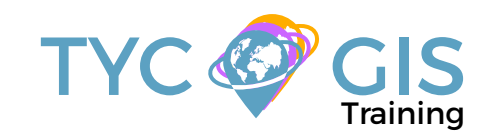

# Course GIS .com

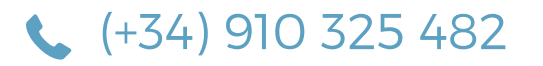

Calle Fuencarral 158, Entreplanta, Oficina 16-17 28010 Madrid

TYC GIS MÉXICO Tequesquitengo 4, Fracc. Cuaunáhuac C.P. 62450, Cuernavaca, Morelos.

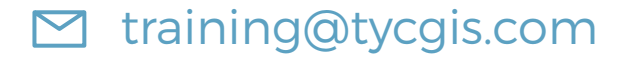

TYC GIS MÁLAGA Avda. Pintor Joaquin Sorolla 137, 1º D 29017 MÁLAGA

> TYC GIS PANAMÁ Calle Eusebio A. Morales El Cangrejo PH Neo Plaza Oficina 2015